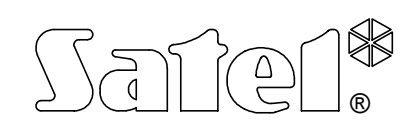

# Kontroler obiektowy **RCMAP27**

rcmap27\_pl 07/04

Kontroler obiektowy RCMAP27 jest urządzeniem realizującym dwukierunkowy monitoring radiowy w oparciu o sieć radiotelefonów trankingowych. Udostępnia usługę przesyłania kodów (statusów) z obiektu do stacji monitorującej i umożliwia, za pomocą kodów, zdalne sterowanie wyjściami kontrolera. Można przekazywać do 30 różnych kodów zdarzeń i sterować wyjściami z czterech osobnych radiotelefonów trankingowych. Numery urządzeń współpracujących z kontrolerem są zapisane w jego pamięci.

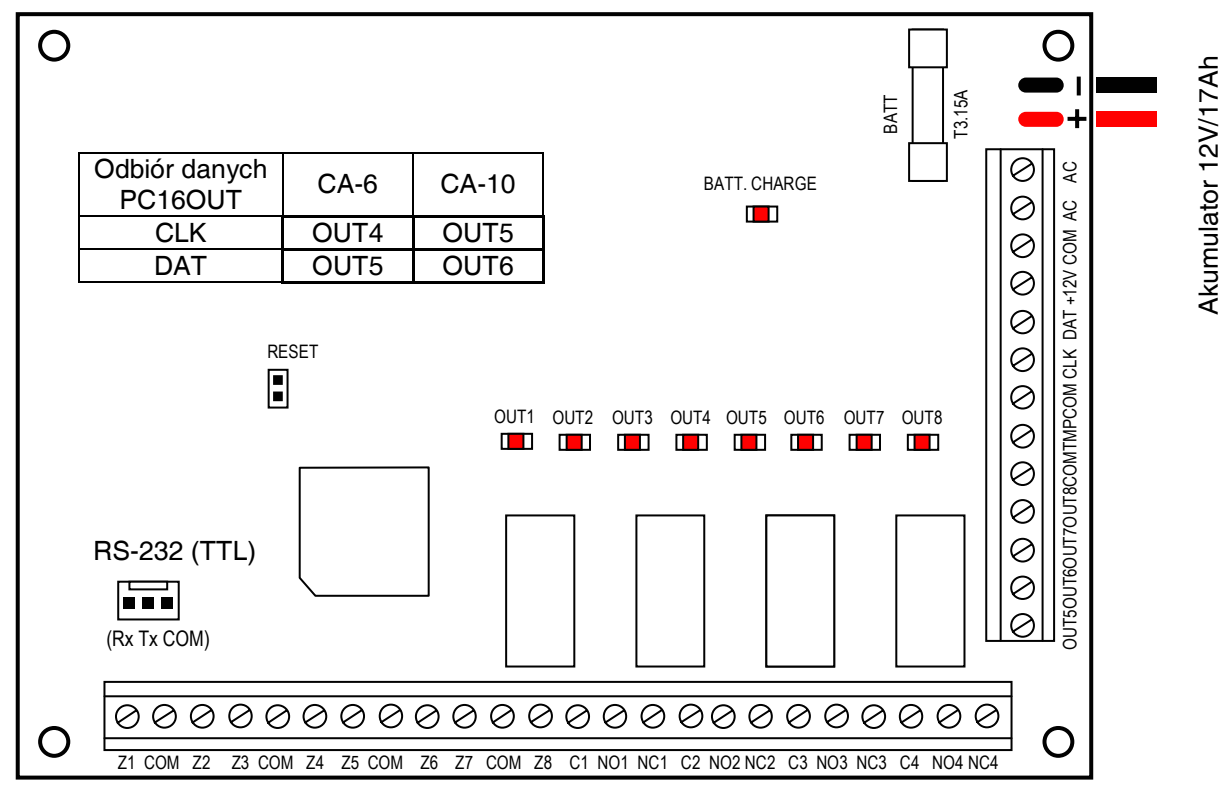

*Rysunek 1 – Widok płytki kontrolera RCMAP27* 

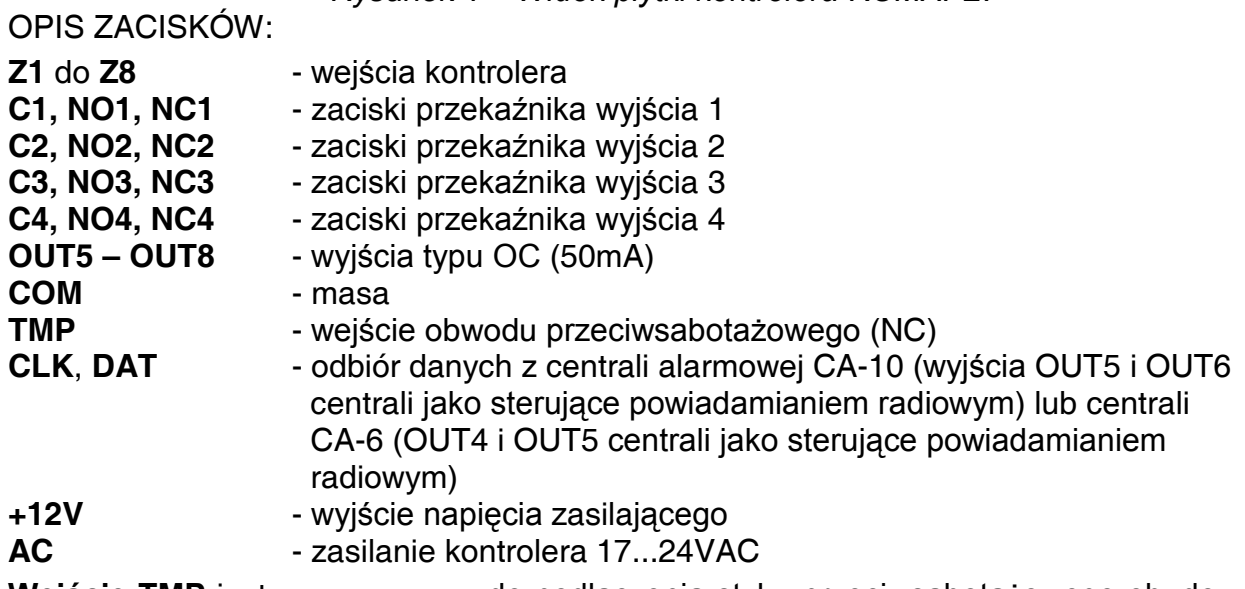

**Wejście TMP** jest przeznaczone do podłączenia styku przeciwsabotażowego obudowy kontrolera, jeżeli nie jest wykorzystane, powinno być **zwarte do masy**.

**Zaciski AC** służą do podłączenia przewodów uzwojenia wtórnego transformatora (zalecana moc transformatora 50VA) Napięcie zasilające może mieć wartość **17...24VAC**. Minimalna wartość napięcia wejściowego przy **maksymalnym obciążeniu** transformatora przez moduł wynosi **16VAC**.

**Zasilacz kontrolera** (wydajność prądowa **2,2A**) posiada:

- układ stabilizacji napięcia (wartość napięcia ustawiana jest w procesie produkcyjnym, wynosi 13,6 – 13,8V i nie należy jej zmieniać);
- układ kontroli stanu naładowania akumulatora z możliwością odłączenia akumulatora rozładowanego - w czasie testowania procesor obniża napięcie zasilacza do ok. 10,5V, a odbiorniki są zasilane z akumulatora. Testowanie odbywa się co 4 minuty przez czas kilkunastu sekund. Jeżeli napięcie akumulatora obniży się do ok. 11V kontroler zgłosi awarię, natomiast przy obniżeniu się napięcia do 9,5V kontroler odłączy go w celu ochrony przed całkowitym rozładowaniem i uszkodzeniem.
- *UWAGA: Ponieważ podczas nadawania radiotelefon pobiera chwilowo prąd przewyższający wydajność zasilacza, urządzenie nie będzie działało poprawnie bez podłączonego akumulatora. Z tego powodu zaleca się stosowanie akumulatora o pojemności co najmniej 17Ah.*

**Dwa przewody** (czerwony i czarny) służą do podłączenia akumulatora 12V.

Dioda LED **BATT.CHARGE,** świeci się podczas testowania przez moduł stanu akumulatora oraz podczas ładowania rozładowanego akumulatora.

Diody świecące LED: **OUT1 – OUT8** wskazują aktualny stan wyjść. Świecenie oznacza aktywność wyjścia.

Kołki **RESET** służą do skasowania ustawień kontrolera. Aby wykasować ustawienia należy wyłączyć zasilanie (kolejno sieć i akumulator), założyć zworkę na kołki RESET, załączyć zasilanie ponownie (kolejno akumulator i sieć) i zdjąć zworkę. Wszystkie wyjścia zostaną wyłączone, a kody skasowane.

Złącze **RS-232 (TTL)** służy do podłączenia radiotelefonu trankingowego lub komputera. Na rysunku płyty umieszczono opis wyjść złącza.

PODŁĄCZENIE ZASILANIA

## **UWAGA!**

Kontroler zasilany jest z sieci ~230V, nieostrożność podczas podłączania lub błędne podłączenie może grozić porażeniem i stanowić zagrożenie życia!

W związku z tym, przy podłączaniu kontrolera należy zachować szczególną ostrożność. Przewód, którym podłączone będzie zasilanie sieciowe, w trakcie montażu i podłączania kontrolera nie może być pod napięciem!

- Przewody doprowadzające napięcie zmienne ~230V podłączyć do zacisków transformatora oznaczonych "AC 230V".
- Przewody napięcia wyjściowego z uzwojenia wtórnego transformatora podłączyć do zacisków "**AC**" na płycie kontrolera.

## WEJŚCIA

Urządzenie posiada 8 programowalnych wejść typu NO/NC o czułości od 20ms do 5100ms. Do każdego wejścia można przypisać dwa kody zdarzeń (statusy):

- dla naruszenia,

- dla końca naruszenia (powrotu).

Kody mogą przyjąć wartość od 1 do 30. Zero nie jest wysyłane, kod 30 może mieć specjalne przeznaczenie do dodatkowego potwierdzania każdej transmisji.

Kody zdarzeń z wejść przesyłane są do radiotelefonu stacji monitorującej, której numer należy zdefiniować i wpisać do pamięci kontrolera.

### WYJŚCIA

Kontroler posiada 8 wyjść (4 przekaźnikowe i 4 typu OC). Wyjścia typu OC mogą sterować bezpośrednio przekaźnikami, jednak obciążenie ich nie powinno przekroczyć 50mA. Każde z wyjść może pracować w sposób bistabilny lub monostabilny na programowalny czas (od 1s do 999min 59s). Sterowanie polegające na załączeniu, wyłączeniu lub załączeniu na czas wyjścia odbywa się przy pomocy kodów wysyłanych z radiotelefonu trankingowego.

Wyjścia mogą być sterowane z 4 różnych radiotelefonów, których numery są zaprogramowane w kontrolerze. Jedno dowolne wyjście można zaprogramować jako wskaźnik awarii łączności. Wyjście takie uaktywni się w przypadku braku łączności ze stacją bazową, obsługującą radiotelefony.

#### PROGRAMOWANIE KONTROLERA

Zmiana parametrów pracy kontrolera jest możliwa tylko przy pomocy komputera i firmowego programu "Programator sterownika RCMAP" pracującego w środowisku WINDOWS.

W tym celu port RS-232 (TTL) kontrolera należy połączyć specjalnym kablem (produkcji SATEL) z portem RS-232 komputera. Kabel ten zawiera konwerter przetwarzający sygnał ze standardu TTL na sygnał w standardzie odpowiadającym złączu RS-232 w komputerze (-12V, +12V). Dane mogą być transmitowane przez kabel w obu kierunkach.

Po zainstalowaniu i uruchomieniu programu należy wybrać numer portu komunikacyjnego w komputerze (**Ustawienia** Æ**RS-232**) i odczytać dane (**Komunikacja** Æ**Odczyt**). Jeśli połączenie jest prawidłowe, to program odczyta dane i wyświetli odpowiedni komunikat.

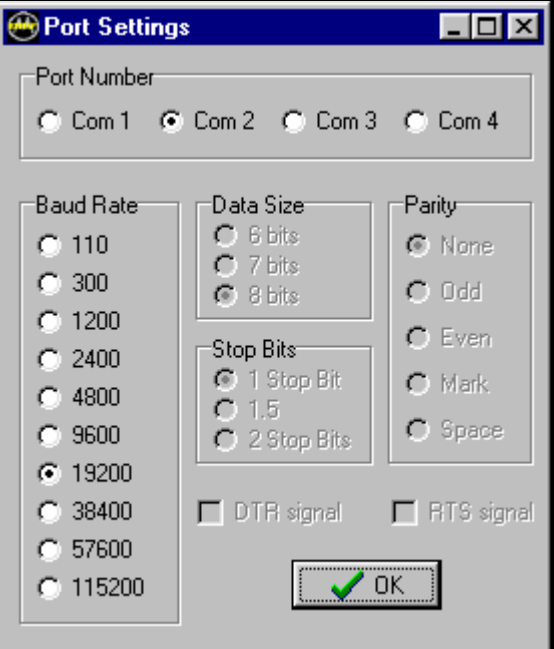

*Rysunek 2 – Okno wyboru numeru portu RS komputera i prędkości transmisji danych.*

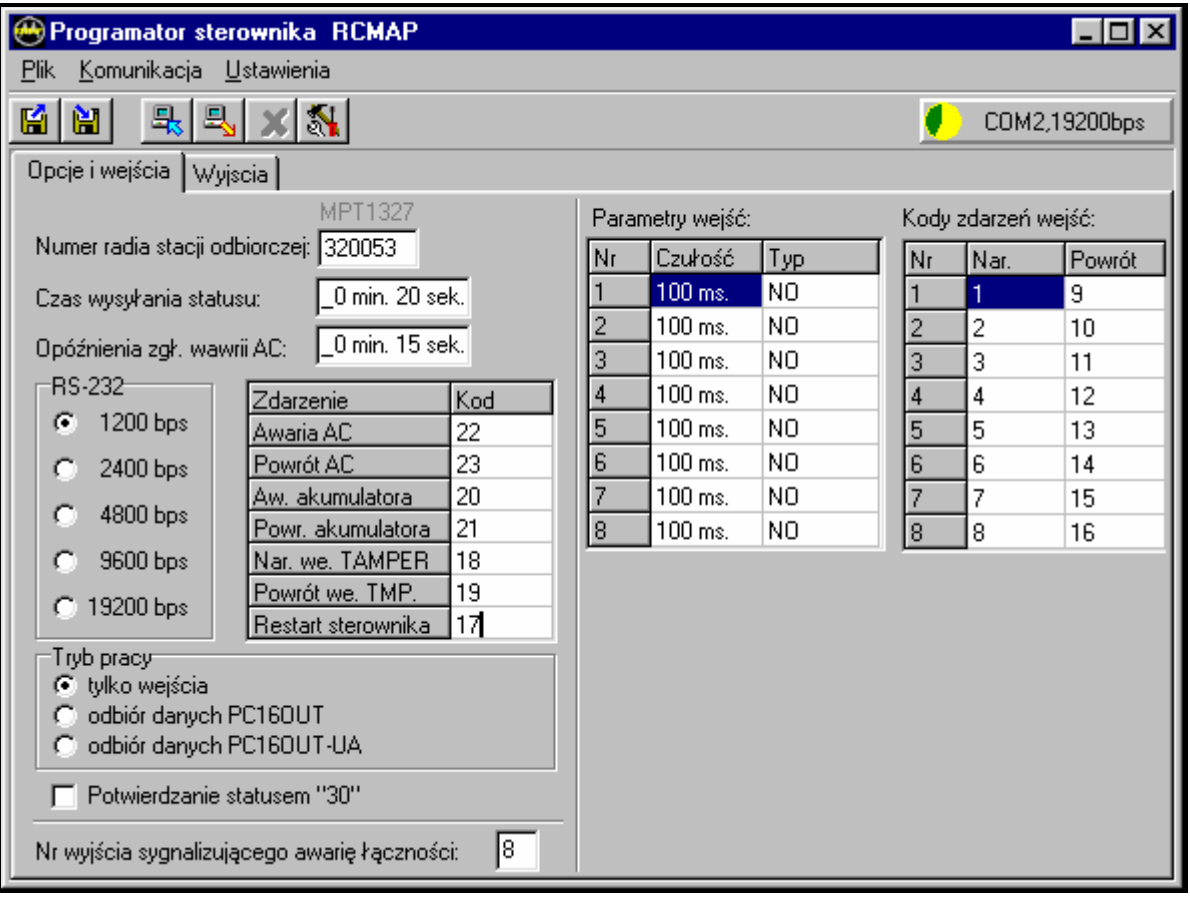

*Rysunek 3 – Okno programu konfiguracyjnego – Opcje i wejścia*

W celu zaprogramowania kontrolera należy wpisać/wybrać odpowiednie dane w oknach programu i przesłać je do kontrolera (**Komunikacja >Zapis**). Dane te można zapamiętać w formie pliku na dysku twardym komputera (**Plik → Zachowaj**).

- OPIS PARAMETRÓW OPCJE I WEJŚCIA
- **Numer radia stacji odbiorczej** numer radiotelefonu współpracującego ze stacją monitorującą.
- **Czas wysyłania statusu** okres czasu, po którym nastąpi powtórzenie transmisji, jeśli przesłanie kodu nie powiodło się (brak potwierdzenia).
- **Opóźnienie zgłoszenia awarii AC** czas liczony od momentu zaniku zmiennego napięcia zasilającego do momentu wygenerowania zdarzenia "Awaria AC".
- **RS-232** prędkość pracy portu RS kontrolera. Ustawić zgodnie z parametrami dołączonego radiotelefonu.
- **Tryb pracy**  wybór list kodów, które będzie można zaprogramować:
	- *tylko wejścia* monitorowanie zdarzeń dotyczących samego kontrolera i jego wejść
	- *odbiór danych PC16OUT* dodatkowo monitorowanie 16 zdarzeń przesyłanych z centrali alarmowej CA-6 lub CA-10
	- *odbiór danych PC16OUT-UA* dodatkowo monitorowanie 40 zdarzeń przesyłanych z centrali alarmowej CA-6 lub CA-10
	- *UWAGA: Kontroler może wysłać tylko 30 różnych kodów, możliwe jest zaprogramowanie identycznych kodów dla różnych zdarzeń.*
- **Potwierdzanie statusem 30** przeznaczenie kodu nr 30 jako dodatkowego potwierdzenia odebrania transmisji. Stosuje się w przypadku trudnych warunków transmisji (jeśli wybrano opcję, nie programować kodu 30 dla innych zdarzeń).

**Numer wyjścia sygnalizującego awarię łączności** – wyznaczenie numeru wyjścia, które będzie aktywne w czasie braku łączności z bazą.

- **Parametry wejść**:
	- *czułość* odcinek czasu, przez jaki wejście musi być zwarte lub rozwarte (zależnie od typu), aby kontroler wygenerował zdarzenie naruszenia wejścia
	- *typ* wybór stanu, który będzie uważany za podstawowy dla danego wejścia (NO - rozwarte, NC - zwarte do masy).
- **Kody zdarzeń** przydział kodów do odpowiednich zdarzeń monitorowanych do stacji (istnieje możliwość monitorowania początku jak i końca danego zdarzenia).

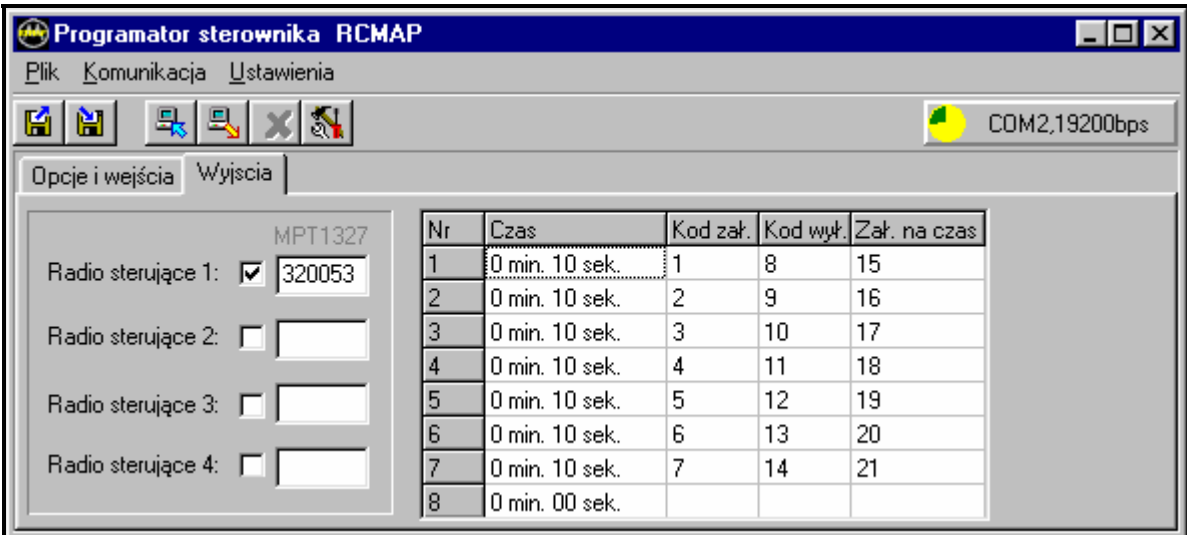

*Rysunek 3 – Okno programu konfiguracyjnego – Wyjścia*

## OPIS PARAMETRÓW – WYJŚCIA

- **Radio sterujące 1...4**  numery radiotelefonów, które będą mogły sterować wyjściami kontrolera.
- **Czas**  odcinek czasu, przez jaki wyjście będzie aktywne po załączeniu na czas (sterowanie monostabilne)
- **Kod zał.** przesłanie tego kodu do kontrolera spowoduje załączenie danego wyjścia na stałe.
- **Kod wył.** przesłanie tego kodu do kontrolera spowoduje wyłączenie danego wyjścia.
- **Zał. na czas**  przesłanie tego kodu do kontrolera spowoduje załączenie danego wyjścia na zaprogramowany czas.

## WYMAGANIA DLA SIECI TRANKINGOWEJ

- 1. Aktywna usługa przesyłania statusów.
- 2. Radiotelefony z zaimplementowanym protokołem RCMAP27 i portem RS-232 (TTL) pracującym na jednej z podanych prędkości: 1200bps, 2400bps, 4800bps, 9600bps, 19200bps

## **DANE TECHNICZNE**

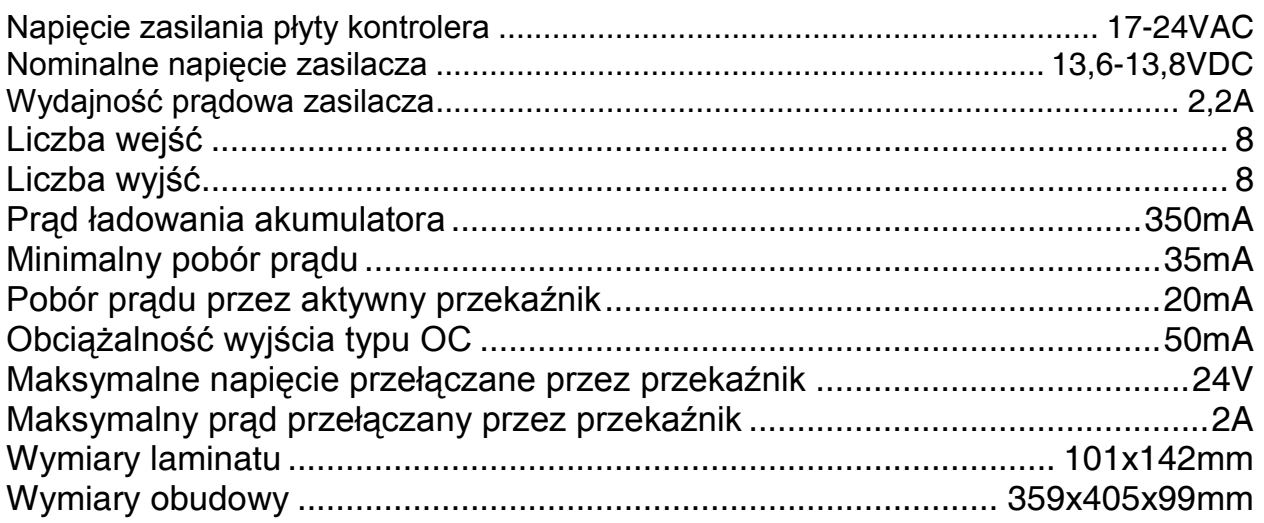

SATEL sp. z o.o. ul. Schuberta 79 80-172 Gdańsk tel. (58) 320 94 00; serwis (58) 320 94 30 dz. techn. (58) 320 94 20; 0-604 166 075 info@satel.pl www.satel.pl